## Deleting Keap Business Line text messages

This article applies to:

If you want to delete a conversation

- 1. Go to Communications tab
- 2. Swipe from right to left on the conversation you want to delete and then select Delete

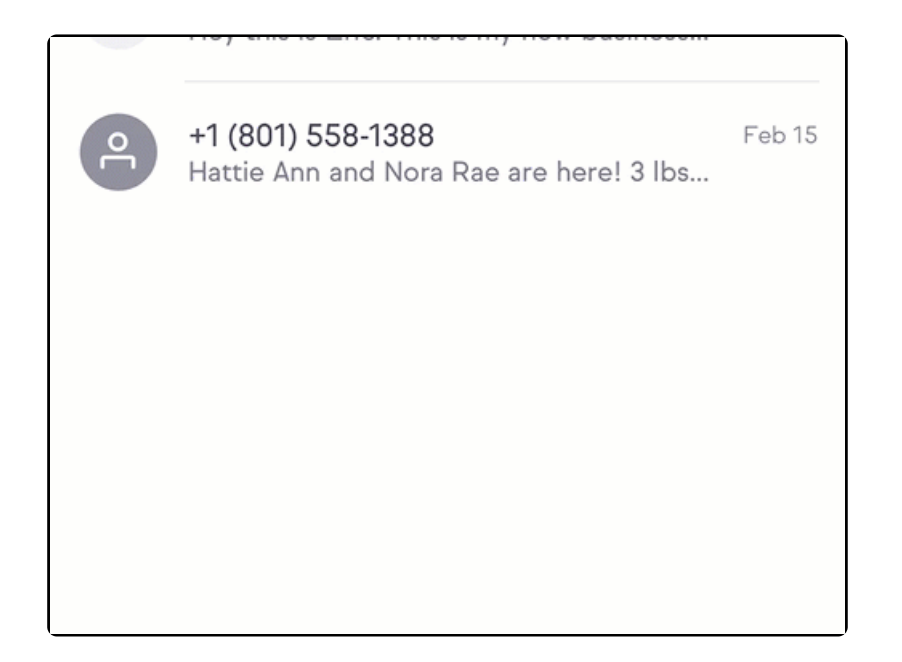

Deleting a conversation is permanent and cannot be undone.